# **PALOMAR**

## **Medication Administration**

Use your PAL to view medication orders

**This process outlines how to administer medications using a Tethered Scanner.**

**1.** Go to the Clarity Toolbar and select *Medication Administration*

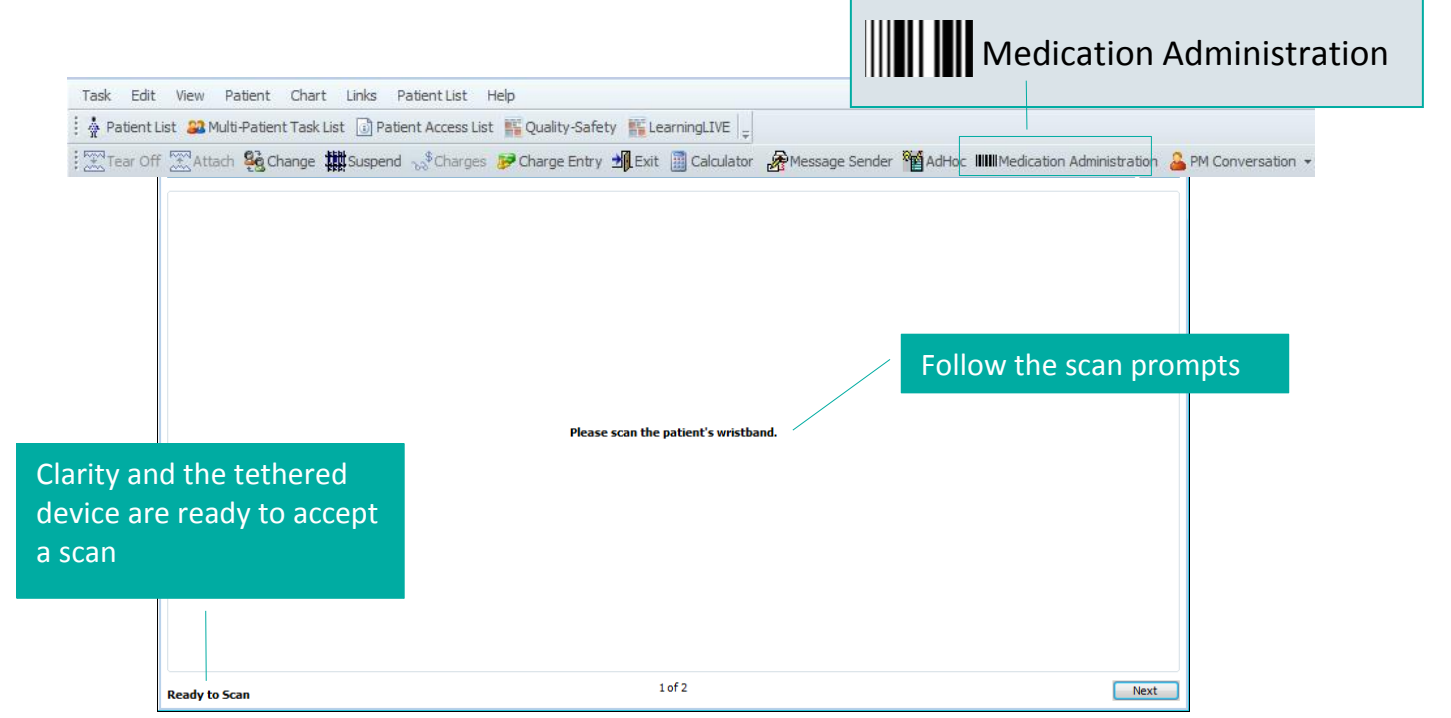

**2.** Using the tethered scanner, **scan the patient's wristband**

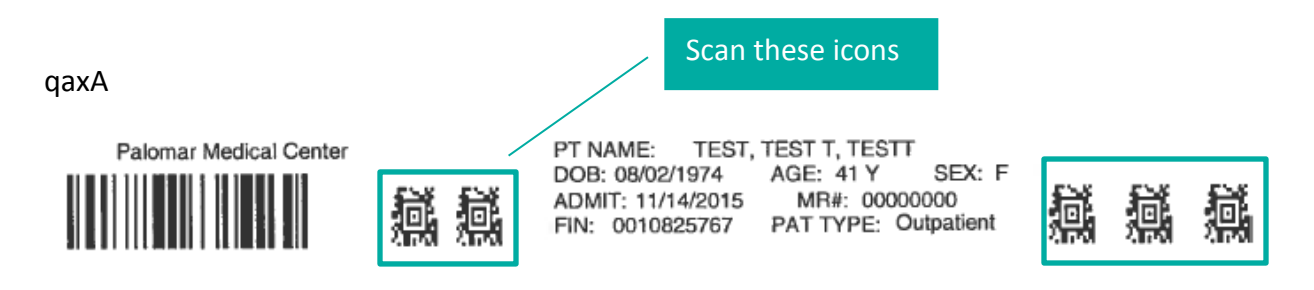

#### **The patient's Medication Profile will display after scanning**

### Verify Patient Name and FIN#

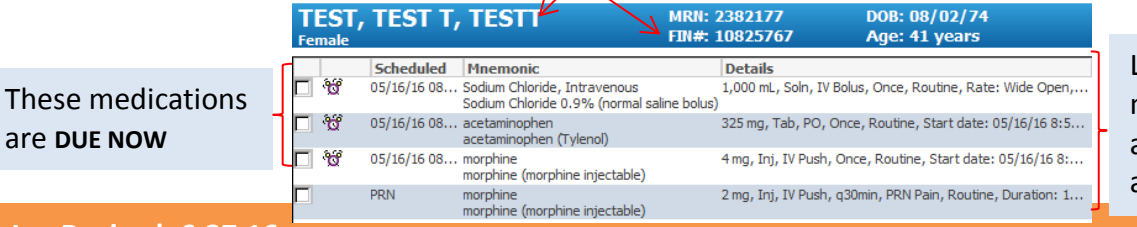

List of ordered medications that are available for the patient, at the time of scanning

#### **3.** Scan barcode on Medication

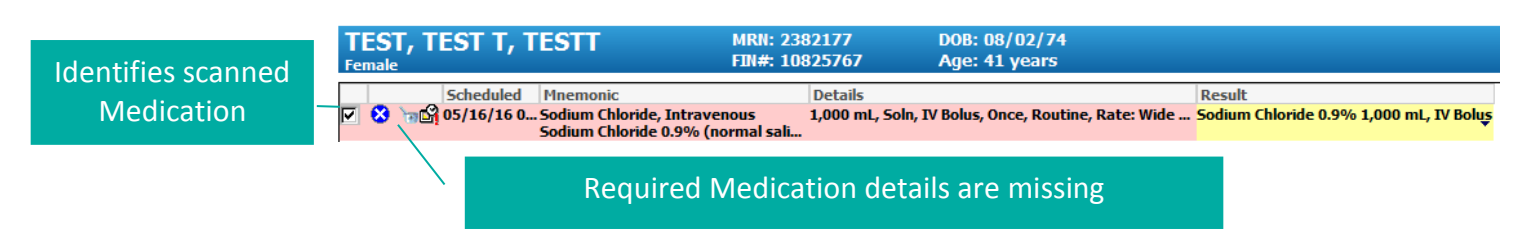

- **a.** The medication scanned should match the medication ordered and displayed on the list
- **b.** Verify the medication details prior to administering
- **4.** If medication details are required, double click on the medication to provide further documentation

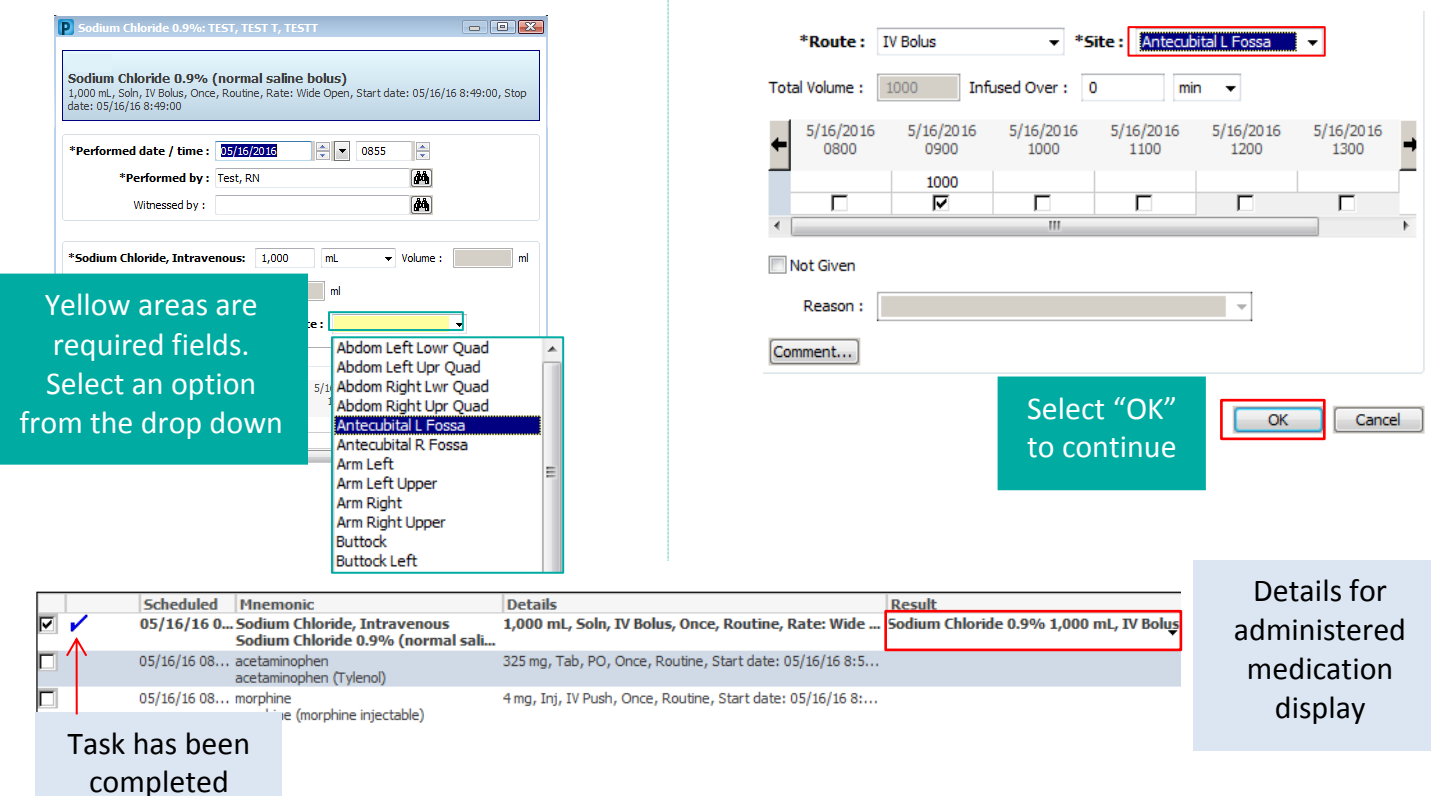

#### **5. Scan Barcode on PO Medication**

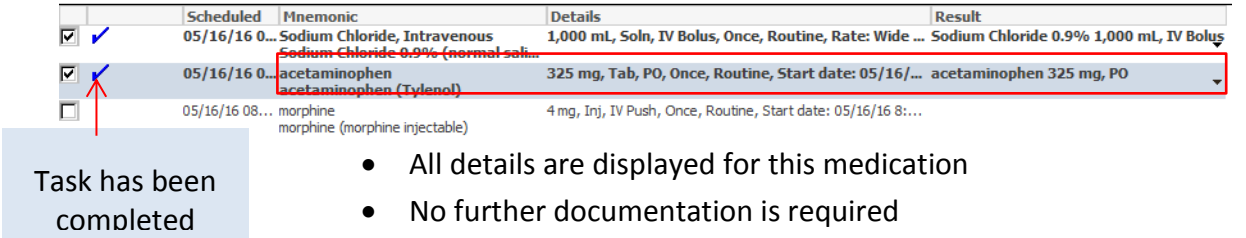

### **6. Scan Barcode on Narcotic**

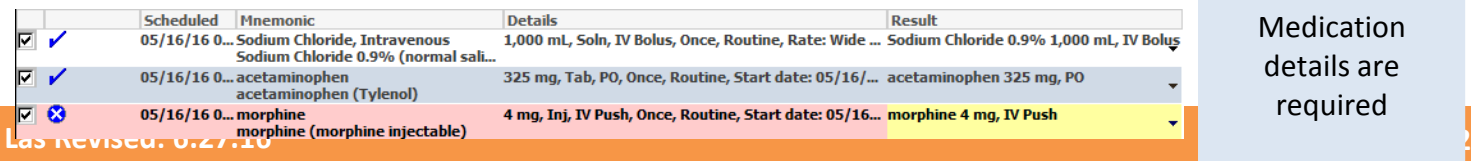

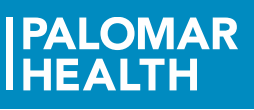

┠

 $\triangledown$ Medication details are required

 Double click on the medication to address required fields and to complete medication documentation

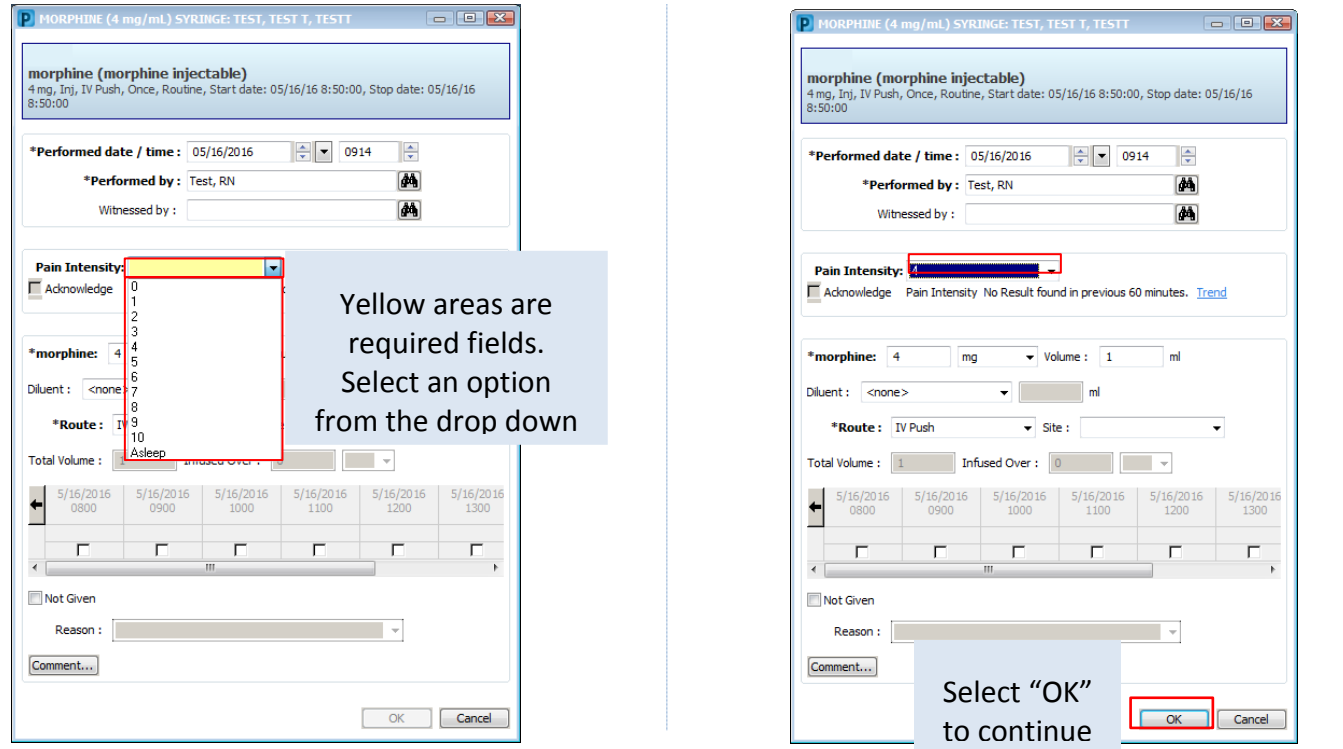

This page displays the medications that have been scanned and verified. Changes can still be made prior to signing by selecting a medication to modify.

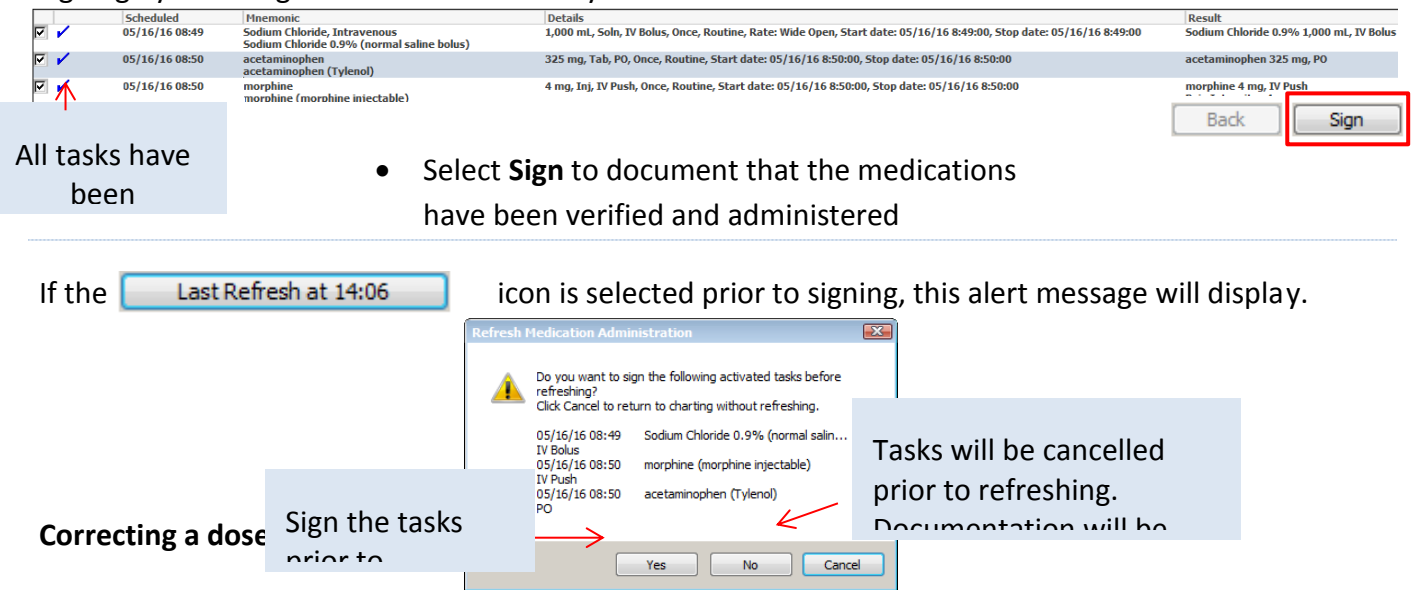

In some cases the medications scanned do not match the dosages of the medications ordered. This may occur when Pharmacy only has a specific dosage of a particular medication, to supply. In this case, the administered dose would be modified and documented.

NOTE: Always follow the protocol for your unit. Ensure that the medications being given are for the unit that the patient is physically on (and meets their current level of care).

For example:

Medication **scanned**: Morphine 4mg, Inj, IV Push

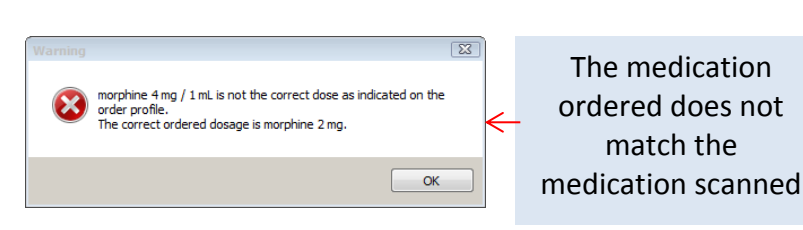

Medication **ordered**: Morphine 2mg, Inj, IV Push

#### 1. Identify and **select the correct Morphine order**

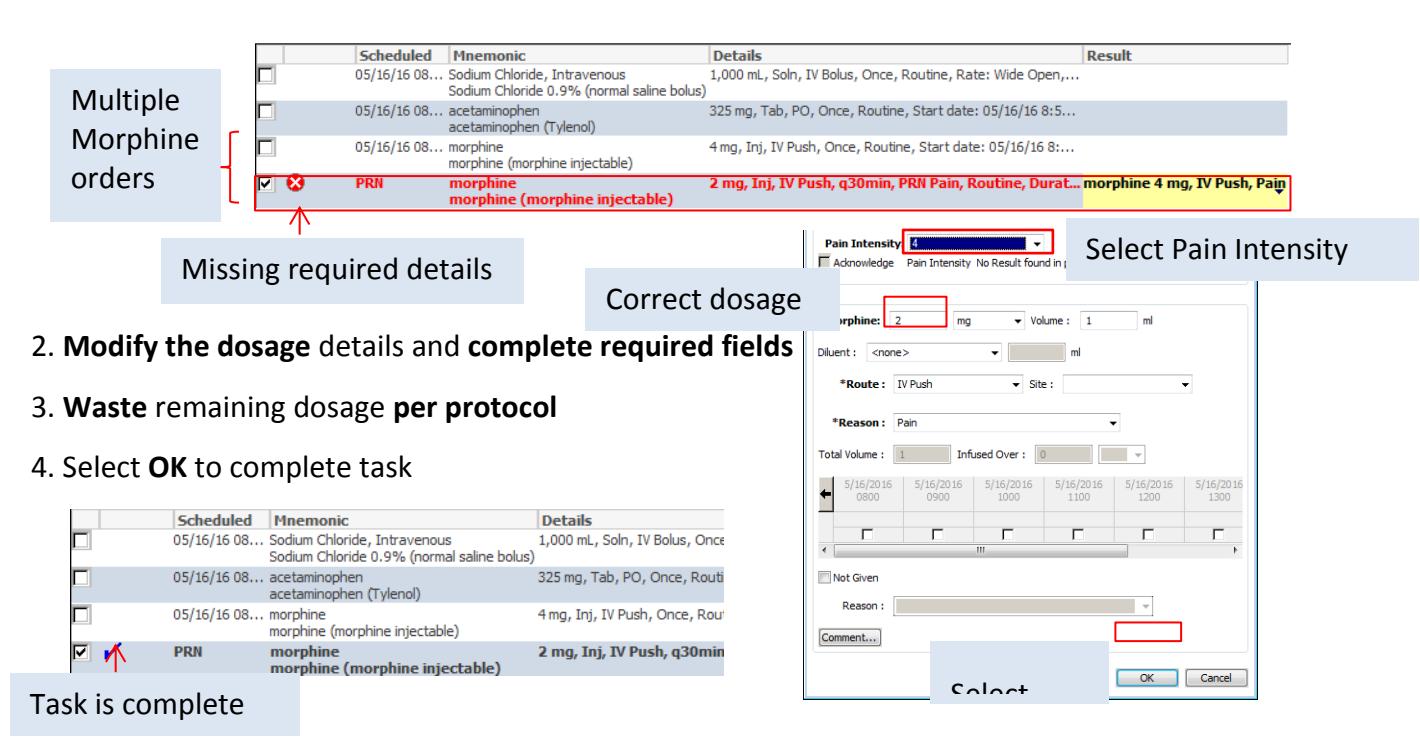

#### **Medications are due but not administered** Pain Intensity: 6 Admowledge Pain Intensity No Result found in previous 60 minutes. Trend NOTE: Medications may not be given **\*morphine:**  $\begin{bmatrix} 4 & m \end{bmatrix}$  mg  $\begin{bmatrix} 1 & m \end{bmatrix}$  m  $Diluent:  $|z|$  and  $|z|$  and  $|z|$  and  $|z|$  and  $|z|$  and  $|z|$  and  $|z|$  and  $|z|$  and  $|z|$  and  $|z|$  and  $|z|$  and  $|z|$  and  $|z|$  and  $|z|$  and  $|z|$  and  $|z|$  and  $|z|$  and  $|z|$  and  $|z|$  and  $|z|$  and  $|z|$  and  $|z|$$ for a number of reasons. If this is the ᅱ \*Route:  $IV$  Push  $\overline{V}$  Site:  $\sim 100$  km s  $^{-1}$ case, select Mot Given and  $\overline{\phantom{a}}$ 18/20<br>1700 document the reason.  $\begin{array}{|c|c|c|c|c|c|c|c|} \hline 5/18/2016 & 5/18/2016 & 5/18/2016 & 5/18/20 \\ \hline 1300 & 1400 & 1500 & 1600 \\ \hline \end{array}$  $5/18/20$ ٠  $\Gamma$ Π,  $\overline{1}$  $\overline{\Gamma}$  $\left\vert \cdot \right\vert$ 1**.** Select the **medication** from Profile list Mot Give \*Reason: 2. Select **Not Given** and **Reason** 3. **Add a comment** for OK Cancel further clarification (ex. if physician was informed) Select "OK"